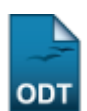

## **Listar/Alterar Áreas Temáticas**

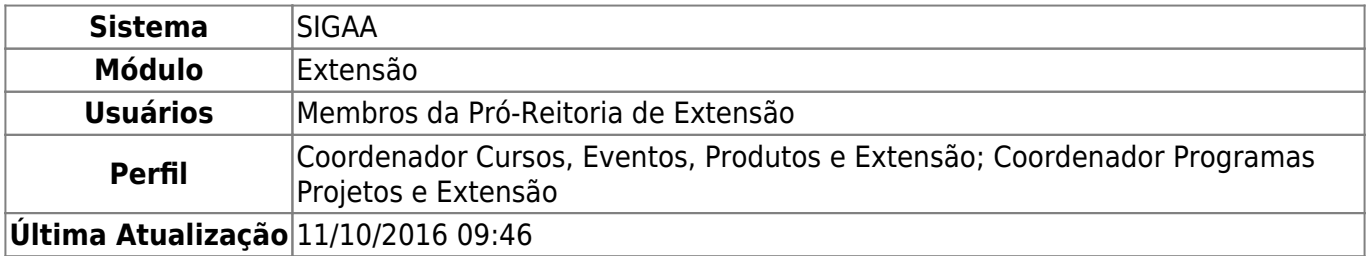

Esta operação possibilita que o usuário consulte as áreas temáticas cadastradas para as ações de extensão. Durante a consulta, serão listadas todas as áreas temáticas registradas no sistema e o gestor poderá alterar os dados assim como removê-los, se desejar.

Para consultar as áreas temáticas, acesse o SIGAA → Módulos → Extensão → Cadastros → Áreas Temáticas → Listar/Alterar.

Em seguida, o sistema exibirá a Lista de Áreas Temáticas.

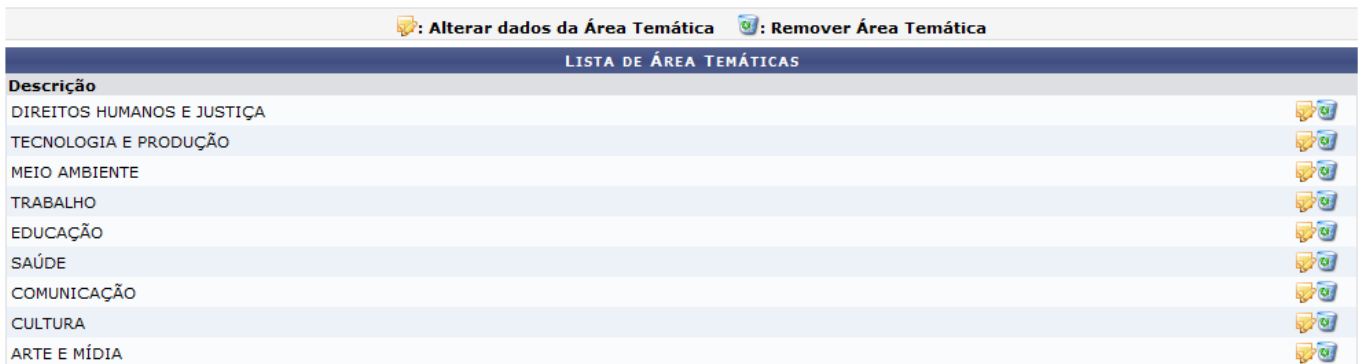

Na lista constará a Descrição de cada área temática cadastrada. O usuário poderá alterar os dados ou removê-los de acordo com o seu critério.

Caso queira alterá-los, clique no ícone [.](https://docs.info.ufrn.br/lib/exe/detail.php?id=suporte%3Amanuais%3Asigaa%3Aextensao%3Acadastros%3Aareas_tematicas%3Alistar_alterar&media=suporte:manuais:sigaa:extensao:cadastros:areas_tematicas:icone_alterar.png) Exemplificamos com a área temática Direitos Humanos e Justiça.

Serão exibidos os dados que poderão ser modificados pelo gestor, da seguinte forma:

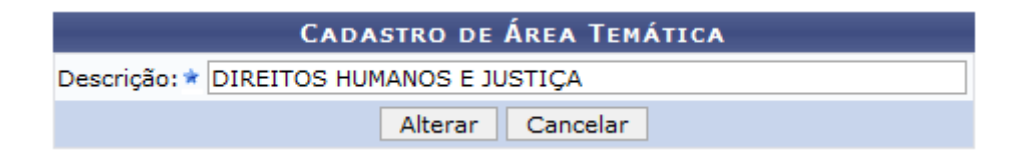

O usuário poderá alterar a Descrição da área temática consultada.

Caso desista da operação, clique em *Cancelar* e confirme na caixa de diálogo que será gerada posteriormente. Esta função será válida sempre que estiver presente.

Para modificar os dados, clique em *Alterar*.

Em seguida, uma mensagem de sucesso será exibida sobre a atualização dos dados.

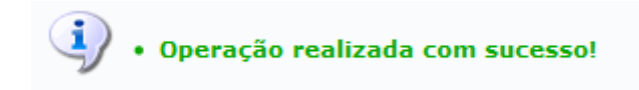

O sistema possibilitará que o gestor também possa remover uma área temática registrada. Para isso, cliqueno ícone correspondente a área que desejar excluir, presente na Lista de Áreas Temáticas.

Neste caso, utilizaremos como exemplo a área temática Arte e Mídia.

A tela que permite a remoção do cadastro será exibida.

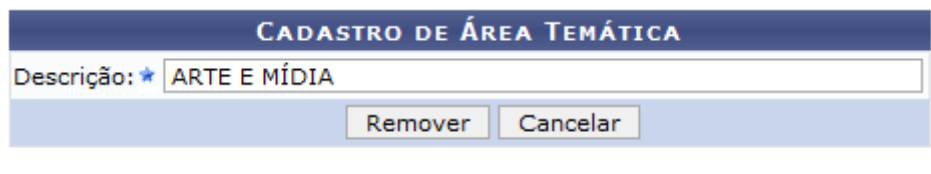

## **Extensão**

Se desejar retornar à página principal do módulo Extensão, clique no link Extensão.

Clique em *Remover*, para excluir a área temática do sistema. Logo, será exibida a mensagem de sucesso sobre a exclusão do registro:

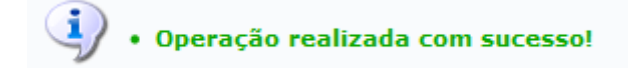

## **Bom Trabalho!**

## **Manuais Relacionados**

[Cadastrar Áreas Temáticas](https://docs.info.ufrn.br/doku.php?id=suporte:manuais:sigaa:extensao:cadastros:areas_tematicas:cadastrar)

[<< Voltar - Manuais do SIGAA](https://docs.info.ufrn.br/doku.php?id=suporte:manuais:sigaa:extensao:lista)

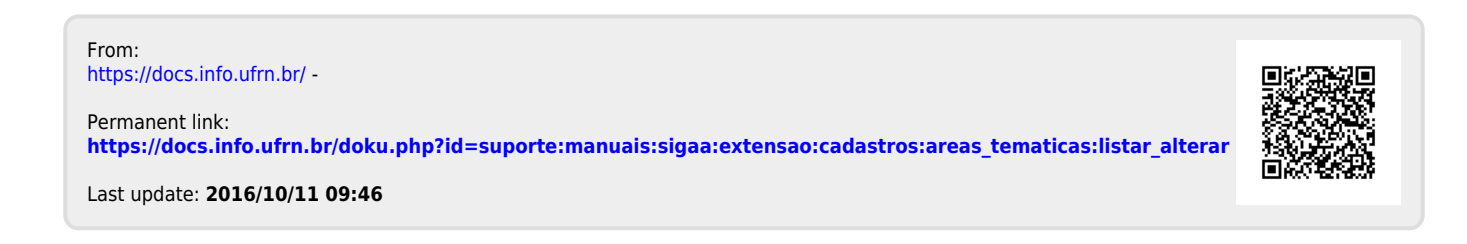